# I Krajowa Konferencja Naukowa Szybkie prototypowanie

**Modelowanie - Wytwarzanie - Pomiary** Rzeszów - Pstrggowa, 16 - 18 września 2015

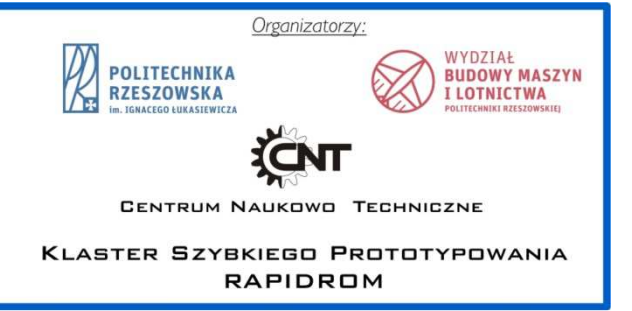

# Wybrane aspekty szybkiego prototypowania modeli do zastosowań w inżynierii medycznej

Some aspects of rapid prototyping models for applications in medical engineering

## **HENRYKA CZYŻ DOI:10.17814/mechanik.2015.12.554 GRZEGORZ BUDZIK\* RAFAŁ BIENKIEWICZ\*\***

**Artykuł przedstawia wybrane aspekty szybkiego prototypowania modeli do zastosowań w medycynie i inżynierii medycznej. W pierwszej części artykułu opisane są sposoby pozyskiwania danych określających cechy geometryczne określonych części ludzkiego ciała. Następnie przedstawiono charakterystykę ogólną metod obróbki danych numerycznych w celu wykonania modelu przyrostowymi metodami szybkiego prototypowania.** 

## **SŁOWA KLUCZOWE: szybkie prototypowanie, inżynieria medyczna.**

*The article presents some aspects of rapid prototyping models for applications in medicine and medical engineering.* 

*In the first part of the article describes the methods of acquiring data defining geometrical characteristics of certain parts of the human body. This is followed by a general characterization of numerical data processing methods in order to perform incremental prototype rapid prototyping methods in terms of their application in various areas of medical engineering and medicine.* 

## *KEYWORDS: rapid prototyping, medical engineering*

Techniki inżynierii medycznej umożliwia precyzyjną diagnostykę, poprzez dokładne poznanie budowy anatomicznej pacjenta dają dodatkowo możliwość zaplanowania zakresu zabiegu operacyjnego. Inżynieria rekonstrukcyjna oparta o metody skaningowe i szybkie prototypowanie pozwala na utworzenie modelu trójwymiarowego np. w celu dokładnego określenia zasięgu zmiany patologicznej u pacjenta, relacji tej zmiany w otoczeniu pierwotnych struktur okolicznych, zaplanowania

poszczególnych etapów zabiegu operacyjnego [1-5].

Możliwe jest utworzenie modelu lub gotowego implantu bądź rusztowania idealnie dopasowanego do warunków panujących po usunięciu danej części tkanki np. kości [5-9].

Implant kostny jak też rusztowanie mają za cel wypełnienie przestrzeni po usuniętym fragmencie kości i stanowią jednocześnie bazę dla odbudowującej się tkanki. Konstrukcje tego typu ułatwiają tworzenie tkanek i stanowią podłoże dla powstających komórek, zapewniając im jednocześnie mechaniczne podparcie.

## **Inżynieria medyczna wspomagana komputerowo**

Zastosowanie szeroko pojętej techniki w medycynie pozwala wzbogacić tradycyjne metody leczenia o dotąd niespotykane możliwości. Dla przykładu możliwe jest przygotowanie i utworzenie konstrukcji tkanek, które mogą być wprowadzone do ciała pacjenta jako implant, którego celem jest zastąpienie uszkodzonego lub usuniętego organu bądź tkanki, najczęściej kostnej. W procesie rewaskularyzacji, czyli nowotworzenia naczyń, dochodzi następnie do połączenia nowego układu naczyniowego z implantem. Następuje integracja i przejęcie funkcji resekowanej wcześniej tkanki kostnej przez implant.

Obecnie technologie w inżynierii tkankowej wykorzystywane są do wytwarzania nie tylko ubytków kostnych ale również naczyń, nerwów, czy skóry. Modele strukturalne tzw. rusztowania (ang. scaffold), składają się z elementów przestrzennych i mogą być wytwarzane przyrostowymi technikami szybkiego prototypowania. Konstrukcja rusztowania powinna odpowiadać właściwościom i funkcjom tkanki, którą ma zastępować oraz dobrze korelować z tkanką z którą ma się integrować, stanowiąc podłoże dla komórek. Musi zapewnić jednocześnie mechaniczne podparcie dla nowopowstającej tkanki. Stąd niezwykle istotna jest bio-

<sup>\*</sup> Dr hab. inż. Henryka Czyż, prof. PRz (zczyz@prz.edu.pl),

Prof. dr hab. inż. Grzegorz Budzik (gbudzik@prz.edu),

<sup>\*\*</sup>Mgr inż. Rafał Bienkiewicz (rb@vti.net.pl)

kompatybilność materiału i jego biomechaniczne właściwości [2-4].

W celu wytworzenia takiego modelu niezbędne jest opracowanie jego geometrii trójwymiarowej, która jest bazą w przyrostowym procesie wytwórczy. Z tego względu trójwymiarowa reprezentacja anatomicznych struktur uzyskana za pomocą tomografii komputerowej czy rezonansu magnetycznego odgrywa istotną rolę w procesie diagnostyki i leczenia pacjenta.

Techniki komputerowo wspomaganej inżynierii tkankowej (Computer Aided Tissue Engineering – CATE) można podzielić na następujące obszary:

- Modelowanie anatomiczne wspomagane komputerowo (Computer Aided Tissue Anatomical Modeling - CATM), gdzie modele 3D mogą przyjąć postać zbioru konturowego, modelu cieniowanego, siatkowego bądź bryłowego ze zmiennym oświetleniem, matowością, przeźroczystością przy czym dla modelu istnieje możliwość określenia obszarów oraz powierzchni rekonstruowanego obiektu. Rekonstrukcja tego typu stosowana może być do wizualizacji i przedstawienia granic struktur anatomicznych.
- Klasyfikacja tkanek wspomagana komputerowo (Computer Aided Tissue Classification – CATC), określana jako zabiegi bądź metody pozwalające na matematyczne oznaczenie tkanek różnej budowy i przynależności, przy czym klasyfikacji dokonuje się na obrazach o wysokim kontraście. Pozwala to na przyporządkowanie tkanek do określonych kategorii jak np. kości czy tkanki miękkie.
- Komputerowo wspomagana implantacja tkanek (Computer Aided Tissue Implantation – CATI), jest związana z budową przestrzennych rusztowań (scaffold) oraz chirurgią wspomaganą modelowaniem komputerowym wraz z zastosowaniem modeli wykonywanych z zastosowaniem szybkiego prototypowania.
- Chirurgia wspomagana komputerowo (Computer Aided Surgery – CAS) pozwala na opracowanie geometrii obiektu jako trójwymiarowego modelu anatomicznego pacjenta. Wykonanie komputerowego modelu anatomicznego pozwala skrócić czas operacji, ułatwia jej planowanie, daje możliwość wcześniejszego zaplanowania czynności wykonywanych podczas zabiegu.

Techniki obrazowania medycznego zarówno tomografia komputerowa jak i rezonans magnetyczny dają możliwość uzyskania informacji o strukturze zewnętrznej i wewnętrznej co stanowi cenne narzędzie badań nieinwazyjnych.

## **Obrazowanie metodą tomografii komputerowej**

Tomografia komputerowa (CT – Coputed Tomography) należy do pośrednich technik obrazowania. Zasada działania rentgenowskiego tomografu komputerowego polega na pomiarze osłabienia wiązki promieniowania przy przejściu przez badany obiekt. Promieniowanie zostaje zaabsorbowane bądź rozproszone. Poziom pochłaniania promieniowania jest w głównej mierze uwarunkowany grubością i gęstością badanego obiektu. Rejestracja promieni rentgenowskich odbywa się za pomocą detektorów umieszczonych po przeciwnej stronie lampy rentgenowskiej. Detektory rejestrują promieniowanie po przejściu przez obiekt, a otrzymana wartość promieniowania jest proporcjonalna do stopnia jej absorpcji poprzez badany obiekt. Część promieni zostaje częściowo odbita i zarejestrowana poprzez inne detektory, co tworzy zakłócenia. W celu zapobiegnięcia takiemu zjawisku aparat wyposażony jest w kolimatory, które mają za zadanie kształtowanie wiązki promieniowania i minimalizowanie jej rozpraszania. Ponadto w celu eliminacji zakłóceń stosuje się także zaawansowane techniki filtracji cyfrowej.

## **Tomografia spiralna/wachlarzowa**

W procesie tomografii spiralnej obraz uzyskiwany jest poprzez nałożenie pojedynczych projekcji poprzecznych w płaszczyźnie prostopadłej do osi obrotu badanego obiektu (obecnie stosowane tomografy komputerowe wykonują do 2mln projekcji). Kolejne projekcje wykonywane są co określony kąt obrotu. Zbiór projekcji jest następnie przetwarzany przez oprogramowanie i przetwarzany do obrazów 2D. Podczas pełnej procedury obrazowania za pomocą CT wykonanych zostaje od kilkudziesięciu do kilkuset obrazów rastrowych 2D. Rekonstrukcja modelu 3D powierzchniowego bądź bryłowego wykonywana jest na podstawie wcześniej wykonanych obrazów rastrowych 2D.

Przykładowo w zależności od zastosowanego pola pomiarowego (FoV – Field of View) rozdzielczość obrazów w płaszczyźnie gantry wynosi ≥0,3mm. Minimalna odległość między poszczególnymi warstwami to ≥0,3mm – uwarunkowana posuwem stołu pomiarowego na którym znajduje się badany obiekt.

### **Tomografia stożkowa**

Tomografia stożkowa (CBCT – Cone Beam Computed Tomography). Zasada działania tomografu stożkowego jest podobna do tomografu spiralnego. Różnice stanowi obszar roboczy oraz sam pomiar. W tomografii stożkowej, jak sama nazwa wskazuje, wiązka promieniowania rentgenowskiego ma kształt stożka. Pomiary dokonywane są przez jednokrotny obrót lampy RTG wraz z detektorami wokół badanego obiektu – najczęściej jest to oś pionowa. Wiązka promieniowania przechodząc przez badany obiekt i padając na detektory tworzy bezpośrednio dwuwymiarową projekcję

Obszar badania dla typu urządzenia jest ograniczony najczęściej do to głowy pacjenta. W tomografii stożkowej występuje mniejsze napięcie w zakresie od 60kV do 90kV (w tomografii spiralnej wynosi 120kV do 140 kV). Ma to istotne znaczenie dla bezpieczeństwa personelu i pacjentów. Przy zastosowaniu wzmacniaczy obrazów i odpowiednich detektorów w tomografii stożkowej, można uzyskać rozdzielczość przestrzenną w granicach 0,15mm. Ze względu na istniejącą przy takiej rozdzielczość ogromną liczbę danych, obszar badań jest zwykle zawężany do ściśle określonego fragmentu RoI (Region of Interest).

Wymiar voxela (dyskretnego elementu objętościowego – podstawowej jednostki obrazu 3D) w tomografii stożkowej jest we wszystkich osiach (x, y, z) taki sam, w tomografii spiralnej wymiary są zależne od grubości warstwy.

#### **Rekonstrukcja obrazów w tomografii komputerowej**

Rekonstrukcja, w tomografii komputerowej polega na przetwarzaniu danych pomiarowych w celu otrzymania obrazu badanego obiektu. Obraz nie jest wynikiem bezpośredniego pomiaru dokonanego przez urządzenie lecz wynikiem obliczeń matematycznych. Rekonstrukcja obrazów w CT bazuje na obliczeniu wartości osłabienia promieniowania dla zbiorów voxeli badanego obiektu. Podstawą są projekcje liniowe jedno i dwuwymiarowe. Każdy z voxeli ma przypisaną określona wartość liczbową proporcjonalną do stopnia pochłonięcia promieniowania (współczynnik osłabienia promieniowania). Zrekonstruowany w wyniku obliczeń obraz, jest mapą liczb Hounsfield'a zakodowanych odpowiednim poziomem szarości.

Istota podczas akwizycji danych tomografii komputerowej, jest filtracja obrazów rastrowych celu przetworzenia poszczególnych pixeli obrazu wejściowego dla uzyskania nowego obrazu przetworzonego cyfrowo. Zadaniem filtracji jest polepszenie jakości obrazu poprzez np. redukcję szumów bądź uzyskanie z niego niezbędnych informacji potrzebnych do dalszych procesów przetwarzania danych.

## **Wykonanie modelu medycznego na przykładzie żuchwy**

W dalszej części publikacji przedstawiony zostanie przykładowy proces szybkiego prototypowania modelu żuchwy. Prototyp wykonany został na podstawie danych o strukturze anatomicznej twarzoczaszki pacjenta, w postaci sekwencji zdjęć z wielorzędowego spiralnego tomografu komputerowego zapisane w formacie DICOM (Digital Imaging and Communications in Medicine). Do odczytu i obróbki danych medycznych w formacie DICOM posłużono się oprogramowaniem 3D-DOCTOR firmy Able Software Corp.

Program 3D-DOCTOR wyposażony jest w zestawy narzędzi do wizualizacji 3D objętościowych danych obrazowych z tomografii komputerowej, rezonansu magnetycznego itd. Program pozwala na segmentację 3D obrazów poprzez zdefiniowanie granic poszczególnych obiektów, pozwala na rendering powierzchniowy i objętościowy w celach wizualizacji. Zawiera także odpowiednie narzędzia, do wykonywania pomiarów i analizy ilościowej obiektów w obrazach. Pliki wczytywane są w następujących formatach: DICOM, BMP, TIFF, JPEG, GIF, PNG itp. Przetworzone modele 3D można także eksportować do formatów takich jak: STL, IGES, OBJ itp. Rysunek 1 przedstawia interfejs programu z otwartym projektem.

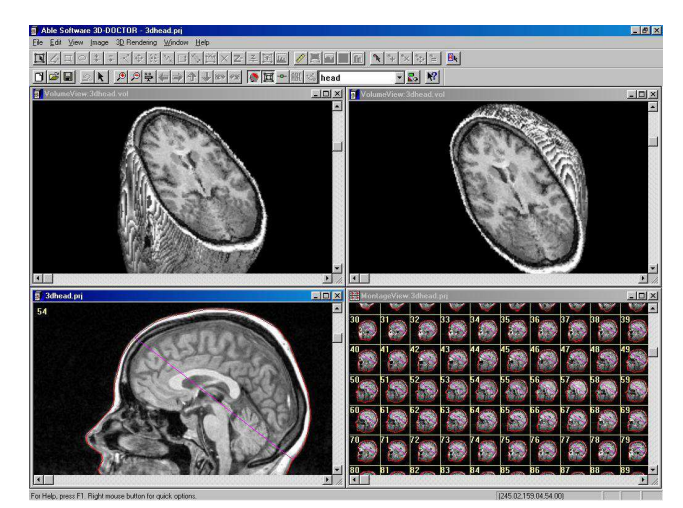

Rys. 1. Interfejs graficzny oprogramowania 3D-Doctor

Sekwencję obrazów z tomografu należy w pierwszej kolejności zaimportować do oprogramowania następnie pojawią się serie obrazów, które program wczytuje w kolejności utworzenia. Obszar programu zostanie podzielony na dwa okna (rys. 2) w których znajdują się sekwencja obrazów (prawa strona) oraz wybrane zdjęcie (lewa strona)

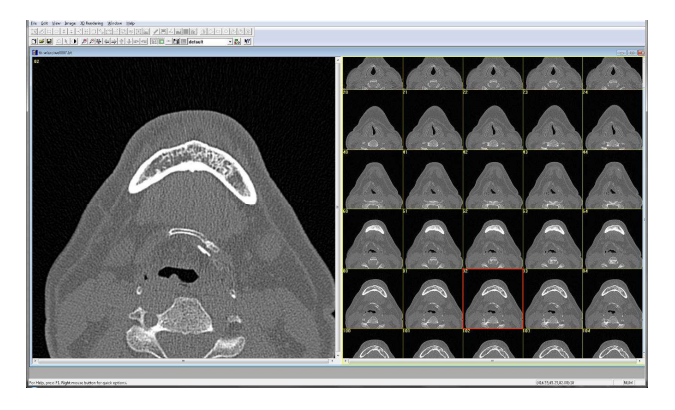

Rys. 2. Wczytany zestaw obrazów z badania tomograficznego

Po wczytaniu obrazów wyświetla się automatycznie okno kreatora (3D Wizard), który w uproszczony sposób daj możliwość szybkiej segmentacji i generacji modelu 3D.

Przy tym etapie obróbki obrazów 2D, można wykorzystać funkcję zawężenia zakresu pola skali szarości, poprzez ustawienie odpowiednich progów widoczności (Threshoding) globalnie. Pozwala to na wyświetlenie pikseli jedynie z zadanego zakresu. Umożliwia to wyostrzenie oraz wyodrębnienie z całości interesującej tkanki kostnej, a w kolejnym etapie wpływa na ułatwienie dokonywania segmentacji. Wartości progów ustala się doświadczalnie dla danego modelu.

W następnych etapach obróbki danych można do procesu segmentacji danych, który polega na wyodrębnieniu wybranych struktur anatomicznych w zależności od postawionych wymagań. W tym przypadku obiektem, który jest pożądany do wyodrębnienia z grupy danych jest kość żuchwy. Analizując sekwencję obrazów 2D dostrzec można, że kość ta znajduje się jedynie w określonym zakresie warstw, w związku z czym pozostałe warstwy zbędne w dalszym procesie obróbki można usunąć. Program 3D-DOCTOR posiada wbudowane narzędzia do zarządzania warstwami i za ich pomocą należy usunąć niepotrzebne warstwy. Segmentacia bedzie wykonywana jedynie w wybranych obszarach (RoI). Podczas tego procesu brane są pod uwagę wszystkie piksele danego obrazu 2D. Wyznaczając konkretny obszar, ogranicza się pole jedynie do tego obszaru. Pozostały obszar nie jest analizowany, co daje możliwość bezpośredniego "wyciagnięcia" ze zdjęć 2D ściśle określonych struktur anatomicznych. Po zakończeniu sekwencji operacji otrzymywany jest obraz 3D wybranego obiektu (rys. 3).

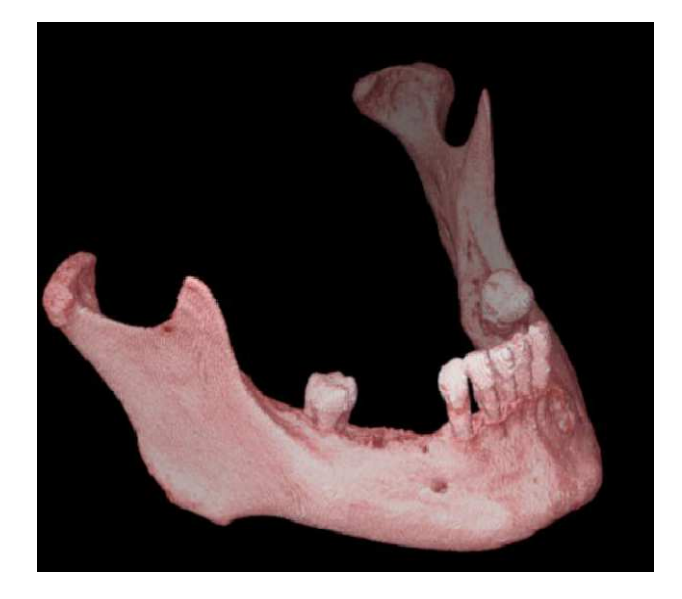

Rys. 3. Wizualizacja kości żuchwy po procesie segmentacji

Program jak 3D-Doctor wyposażony jest w wewnętrzne algorytmy oraz dodatkowe parametry optymalizujące generowaną powierzchnie za pomocą trójkątów. Dostępna jest również możliwość optymalizacji gęstości siatki trójkątów w wybranych kierunkach. Zagęszczając siatkę powodujemy zwiększenie dokładności w generowanym modelu, przy czym skutkuje to zwiększeniem czasu przetwarzania danych oraz rozmiaru eksportowanego w późniejszym czasie pliku [1].

## **Obróbka wygenerowanego modelu STL**

Kolejnym etapem w tworzeniu prototypu implantu, jest obróbka utworzonego w procesie segmentacji modelu STL żuchwy oraz wygenerowanie referencyjnych powierzchni dla oprogramowania 3D-CAD. Do przedstawionych celów Można zastosować oprogramowanie Geomagic Studio.

#### **MECHANIK NR 12/2015 43**

Oprogramowanie Geomagic Studio daje możliwość szybkiego i automatycznego tworzenia siatek trójkątów, na podstawie chmury punktów. Pozwala ono także na naprawę oraz modyfikację siatek wraz z ich optymalizacją. Program Geomagic Studio umożliwia tworzenie złożonych powierzchni na podstawie chmury punktów, przy czym zapewniona jest pełna kontrola nad parametrami tworzonych powierzchni. Program wyposażony jest w narzędzie do kontroli odchyleń powierzchni bazujących na chmurze punktów, co daje możliwość analizy powstałej powierzchni i ewentualnej zmiany pola tolerancji.

W pierwszym etapie należy wykonać, jest import powstałej w trakcie procesu segmentacji geometrii w postaci pliku STL. Algorytmy użyte podczas tworzenia siatek (triangulacja) na podstawie chmury punktów, powierzchni itp. bardzo często generują różnego typu błędy np. pomarszczone krawędzie, kolce, nachodzące na siebie trójkąty, odwrócone wektory normalne. Błędy te można naprawić poprzez zastosowanie przekształceń matematycznych zaimplementowanych bezpośrednio w dane oprogramowanie.

Należy poddać analizie zaimportowaną siatkę trójkątów oraz sklasyfikować występujące błędy do określonych grup. O analizie danych grup decyduje użytkownik, definiując grupy błędów jakie program ma uwzględniać. Po wybraniu odpowiednich grup na wyświetlanym modelu zostają zaznaczone odpowiednim kolorem te trójkąty lub ich grupy, które odpowiadają za dany błąd (rys. 4)

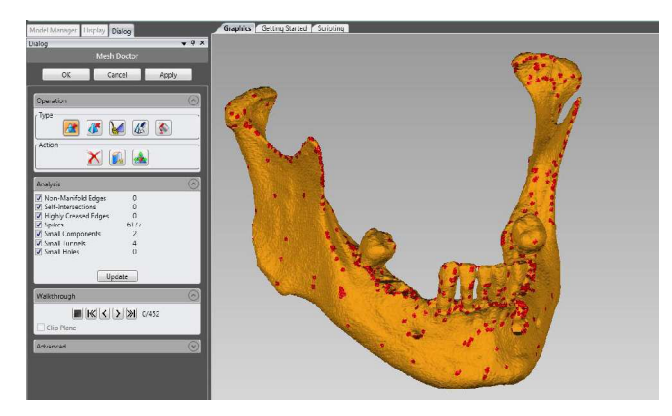

Rys. 4. Mapa błędów uzyskana za pomocą narzędzia Mesh Doctor

Utworzony w ten sposób model powierzchniowy żuchwy z wyeliminowanym obszarem błędów, może zostać bezpośrednio zapisany do pliku w formacie STL, który w późniejszym etapie będzie podlegał wytworzenia z zastosowaniem technologii przyrostowych.

Kolejnym elementem podlegającym obróbce w projektowaniu implantu jest powierzchnia obrazująca wyciętą część żuchwy. Na jej podstawie zostaje wygenerowana bazowa powierzchnia NURBS (ang. Non-Uniform Rational B-Spline) odzwierciedlająca usunięty kształt żuchwy na której opierał się będzie proces modelowania implantu.

W przedmiotowym przypadku elementem nie podlegającym rekonstrukcji jest ząb, który w celu uproszczenia siatki trójkątów można usunąć. W jego obszarze zostaną zaprojektowane odpowiednie miejsca osadzenia pod implanty zębowe.

Wizualizację modelu żuchwy z wyodrębnioną powierzchnią podlegającą usunięciu przedstawia rysunek 5.

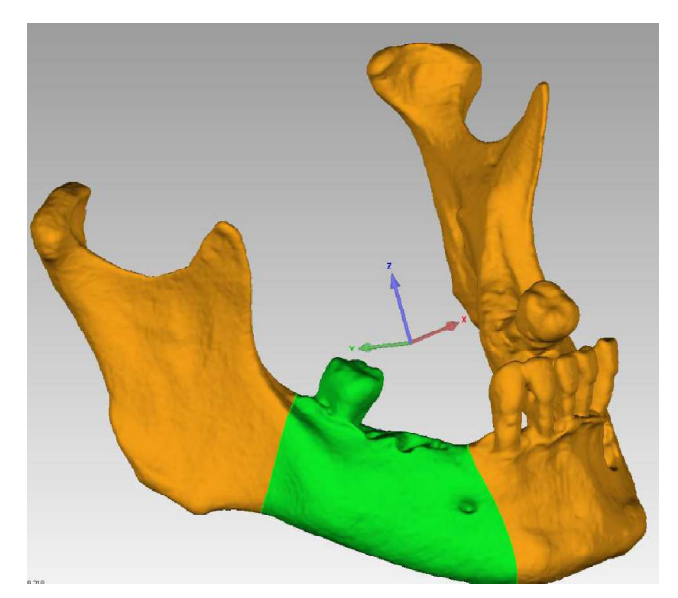

Rys. 5. Model z wyodrębnioną powierzchnią podlegającą usunięciu

#### **Modelowanie implantu w systemie CAD**

W kolejnym etapie projektowania implantu za pomocą oprogramowania 3D-CAD, tworzy się trójwymiarowy model implantu, w oparciu o wygenerowane, referencyjne powierzchnie. Do tego celu można użyć np. programu CATIA. W pierwszym etapie modelowania importuje się model żuchwy, z wyciętym obszarem w postaci siatki trójkątów. Importuje się również odwzorowaną wcześniej w oprogramowaniu Geomagic Studio powierzchnię kości podlegającą wycięciu (rys. 6). Ważne jest, aby układ współrzędnych, zarówno dla siatki trójkątów jak i wygenerowanych powierzchni był taki sam, co pozwala to na bezpośrednie pozycjonowanie importowanych elementów względem globalnego układu współrzędnych [1].

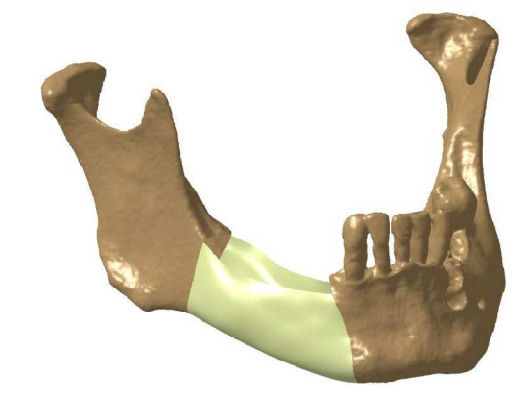

Rys. 6. Zaimportowana utworzona powierzchnia części żuchwy

Na podstawie zaimportowanej powierzchni podlegającej wycięciu w trakcie operacji tworzy się brakującą strukturę – obszar brakujących zębów. Dla tego obszaru należy utworzyć powierzchnię, do której mocowane będą w późniejszym czasie implanty zębów. Dodatkowo tworzy się odpowiednie uchwyty i elementy bazujące (rys. 7).

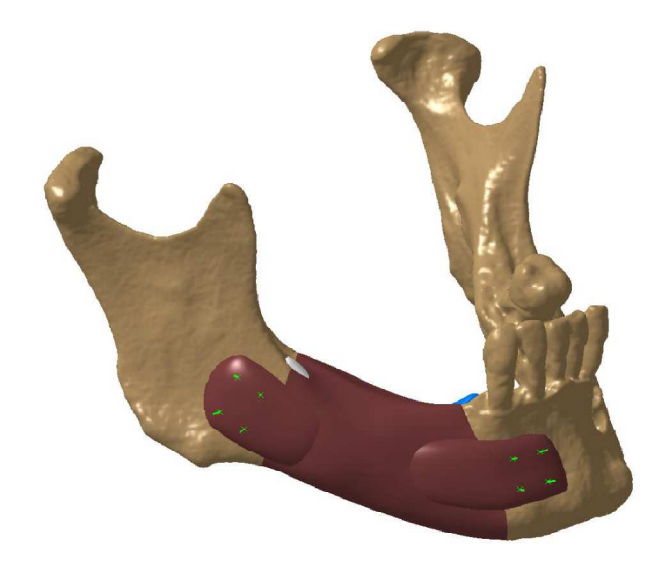

Rys. 7. Powierzchnia implantu wraz z uchwytami i bazami

Kolejne operacje pozwalają na uzyskanie gotowej geometrii implantu w odniesieniu do całej geometrii żuchwy (rys. 8). Geometria samego implantu (rys. 9) zapisana w postaci bryłowej może być następnie poddana procesowi teselacji i zapisowi w formacie STL w celu wykonania za pomocą technologii przyrostowej [1].

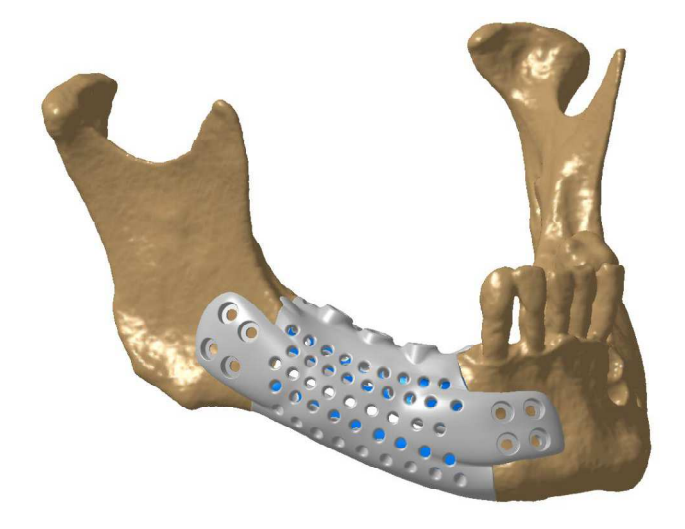

Rys. 8. Model implantu spasowany z elementami żuchwy

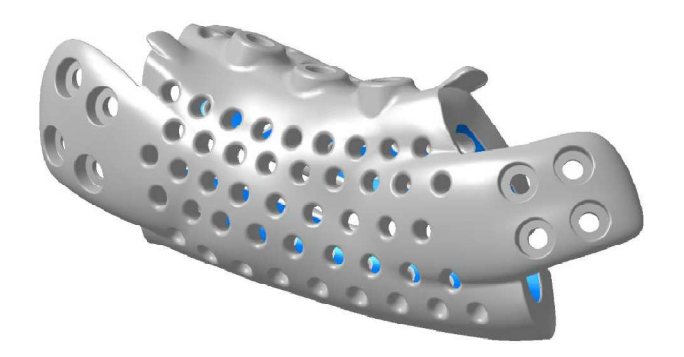

Rys. 9. Bryłowy model implantu

## **Wykonanie prototypu techniką przyrostową**

Technologie przyrostowe pozwalają na wytworzenie prototypu medycznego o niemal dowolnej geometrii. Dobór technologii szybkiego prototypowania jest zależny od zastosowania prototypu medycznego. W przypadku modelu demonstracyjnego rodzaj technologii na drugoplanowe znaczenie. Przykład takiego modelu wykonanego technologią JS – PolyJet przedstawia rys. 10 i 11.

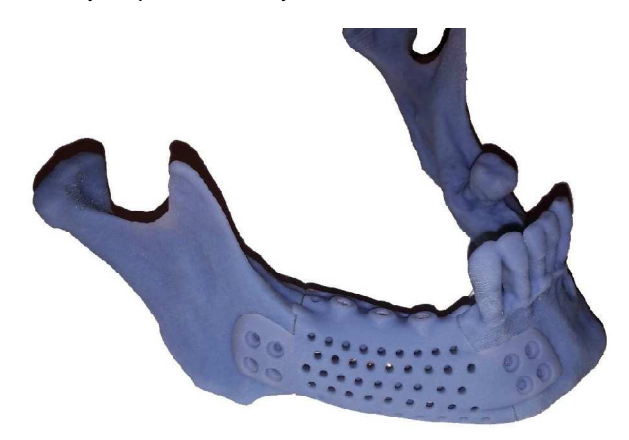

Rys. 10. Prototyp implantu spasowany z elementami żuchwy

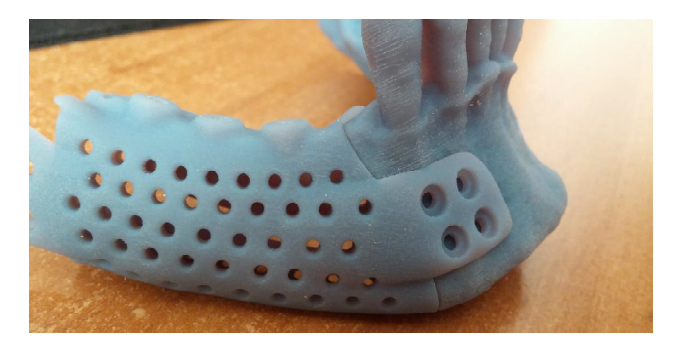

Rys. 11. Prototyp implantu spasowany z elementami żuchwy

Dla implantów wszczepianych bezpośrednio do organizmu ludzkiego niezbędna jest biozgodność materiału stosowanego w danej technologii. Najczęściej w tego typu przypadkach stosuje się medyczny stop tytanu, który jest przetwarzany z zastosowaniem technologii SLS – DMLS lub SLM.

## **Podsumowanie**

Przedstawiona w artykule metodyka projektowania modelu medycznego, na przykładzie prototypu implantu żuchwy wykonanego w oparciu o badania z tomografii komputerowej pokazuje cały proces, począwszy od akwizycji danych poprzez ich obróbkę numeryczną, wygenerowanie modelu 3D-CAD, aż do wytworzenia fizycznego prototypu żuchwy oraz implantu przyrostową techniką szybkiego prototypowania. Ze względu na objętość artykułu pominięto czynniki mające wpływ na jakość rekonstrukcji modelu implantu 3D. Jednak istotną rolę przy wykonaniu prawidłowego modelu implantu odgrywa poprawne przeprowadzenie poszczególnych etapów modelowania i prototypowania. Opracowany i wykonany model jest przykładem możliwości jakie dają nam techniki obrazowania medycznego, szczególnie tomografia komputerowa i rezonans magnetyczny. Zastosowanie w praktyce opisanych metod przy projektowaniu modelu implantu żuchwy może wpłynąć na poprawę jakości leczenia i planowania zabiegów oraz skrócenia czasu ich wykonywania. Projektowanie modeli medycznych w oparciu o systemy CAx/RP jest dziedziną stosunkowo młodą, jednak szybko rozwijającą się.

## **LITERATURA**

- 1. Bienkiewicz R. Zastosowanie metod szybkiego prototypowania do wykonania implantu żuchwy na podstawie obrazów z tomografii komputerowej. Praca Dyplomowa pod kierunkiem G. Budzika, Politechnika Rzeszowska, Rzeszów 2014.
- 2. Burek J, Bazan A, Płodzień M, Turek P. "Optyczna metoda rekonstrukcji geometrii koron zębów - Focus Variation". PAK 10 (2013)
- 3. Burek J, Turek P. "Dokładność kształtu modelu szczęki dolnej wykonanego metodą technologii przyrostowej". Mechanik, 5-6 (2012)
- 4. Markowska O, Budzik G. "The analysis of the accuracy of bone defects implants in the numerical and physical reconstruction process". Kraków 2012
- 5. Markowska O, Budzik G. "Innowacyjne metody wytwarzania implantów kostnych za pomocą inżynierii odwrotnej (RE) oraz technik szybkiego prototypowania (RP)". Mechanik, 2 (2012)
- 6. Miechowicz S, Budzik G, Cygnar M. Truszkiewicz A. "Use of the computed tomography in Reverse Engineering". Prace Naukowe Instytutu Technicznego PWSZ w Nowym Sączu, Nowy Sącz 2005, 81- 86.
- 7. Newman T.S, Yi H. "A survey of the marching cubes algorithm". Computers and Graphics, 30.5: 854-879 (2006)
- 8. Samolczyk-Wanyura D, Wanyura H. "Grupy klinicznoanatomopatologiczne złamań górnego masywu twarzy". Czas Stomat; 45/2: 93–99 (1992).
- 9. Wanyura H. "Obraz kliniczno-anatomopatologiczny złamań jarzmowooczodołowych". Czas Stomat 53/5: 295–303 (2000).